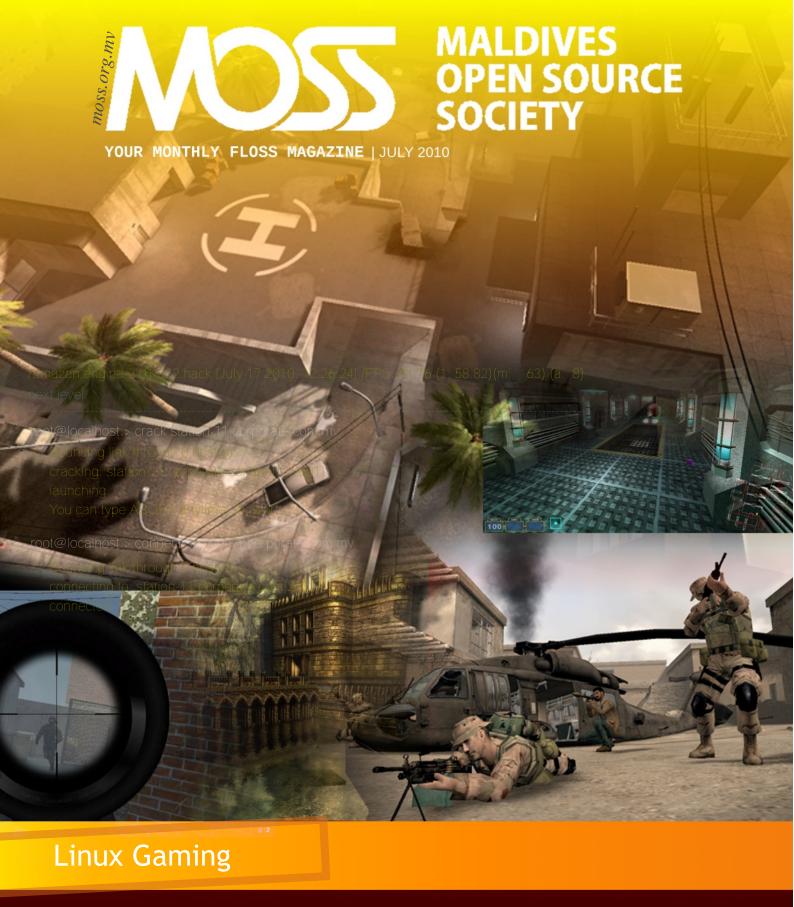

Install packages in Ubuntu using an Archive Folder or with an APTonCD

Use open-source and be free

Understanding Linux:
Part 02
Linux File System
Explored!

PC Linux OS: Radically Simple

How to install VLC 1.1.0 in Ubuntu 10.04 LTS

Clementine: Music Player For Those Who Just Cannot Forget Amarok How to enable Video Thumbnails in KDE?

### THE POWER OF MOSS

Certain moments are worth mentioning and this is one of those moments; Maldives Open Source Society (MOSS) is celebrating one year of it's "official" birth. This is the moment to announce our achievements, we have a monthly magazine running, we had couple of events and we have got many new valuable members.

Feeling as good, as we feel about MOSS right now, usually is associated with illegal activities. Maybe this is rare, but yes this is real... While we are enjoying our moments at MOSS with a smirk, this is time to keep in mind that we can accomplish much more if we jot down all these inevitable inspirations we all are receiving...

Such interests as in Information Technology (IT) are rumored as people who don't appreciate anyone invading that 'personal space' all therapists talk about. Sometimes we have had our differences in opinions but we have managed to sweat the small stuff and prove that we are a social bunch, with respect, unconditional help to one another and have no need to use pepper spray or tear gas. Above all we are moving forward with any odds and evens.

This is the time to focus on the most seemingly inconsequential issues that can wreak a major havoc on our projects. Our total focus and attention set at everything lining up correctly.

Looking at the way things are lining up, new projects and plans are quite auspicious, so we need to make sure that we are following up on our big ideas. If we find any snag in our plans, that just means that we need a little extra challenges to feel alive!

We all can work some serious magic on our team-building and projects if we invest as much of our mojo as possible on MOSS. So if you are sincere and honest about the cause, which we are, we can do just about anything. That is the power of MOSS.

Editor

### Contents \_\_\_\_

P04. Linux Gaming

P13. Install packages in Ubuntu using an Archive Folder or with an APTonCD

P16. Use open source and be free

P19. Understanding Linux Part 02: Linux File System Explored!

P26. PC Linux OS: Radically Simple

P30, How to install VLC 1.1.0 in Ubuntu 10.04 LTS

P31. Clementine: Music Player For Those Who Just Cant Forget Amarok

P33. How to enable Video Thumbnails in KDE?

## Maldives Open Source Society \_\_\_\_

Maldives Open Source Society Website http://moss.org.mv

Sending Your Voice magazine@moss.org.mv

Maldives Linux User Group/MOSS Mailing List http://groups.google.com/group/mlugmv

Launch Pad Dhivehi Translators Mailing List http://groups.google.com/group/divtranslators

MOSS Technical Support Forum http://groups.google.com/group/moss-technical

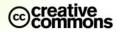

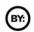

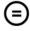

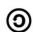

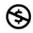

The articles contained in this magazine are released under the Creative Commons Attribution-Share Alike 3.0 Unported license. This means you can adapt, copy, distribute and transmit the articles but only under the following conditions: You must attribute the work to the original author in some way (at least a name, email or URL) and to this magazine by it's name ('MOSS') and the URL www.moss.org.mv (but not attribute the article(s) in any way that suggest that we endorse you or your use of the work). If you alter, transform, or build upon this work, you must distribute the resulting work under the same, similar or a compatible license.

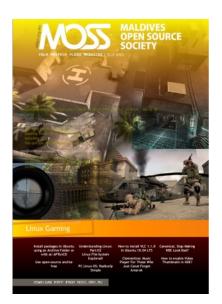

## MOSS: Your Monthly FLOSS Magazine

### **EDITORS**

Mohamed Malik
SOUL (Shiya)
cosmicflu (Ihsan)
Hussain Sharaah
Inash Zubair (Inn)
Mohamed Vishah
Ahmed Shujaau Mohamed (Jaa)

COVER July 2010, ISSUE #07

DESIGN TEAM

Yusuf Abdulla Shunan cosmicflu (Ihsan)

ADDICTIONS LIKE SEX & DRUGS ARE ONLY FOR THOSE WHO HAVE NO SENSE OF PURPOSE IN LIFE...

Readers' opinions regarding our magazine and/or articles.

MOSS is all about Software Freedom. If you think you could be part of MOSS or you know someone who could, please let us know, we want our magazine to be interactive. We want to progress with you. The common use of free software is not as far off as you think, so let's open our minds to the world and the future.

Let's make it happen!

If you have any good ideas or constructive opinions regarding MOSS magazine's contents, this is the place to express yourself.

Please email us at magazine@moss.org.mv

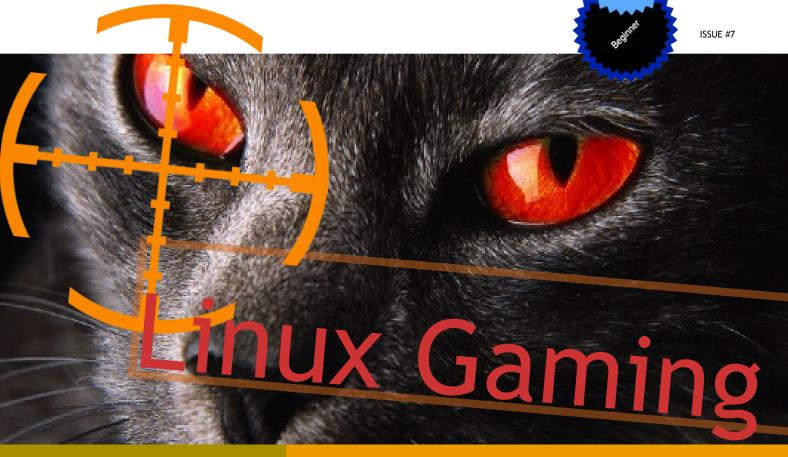

Jaa | krypticshuja@gmail.com

Many users complains that the Linux Operating System does not have any decent games, however I completely disagree to that since there are many high quality games which are available to play. Here the main drawback is that many gaming firms do not develop games which are compatible to the Linux platform since they are not able to sell these games in Linux environment. Even though the Linux Community have produced many high quality games. Here in this article I will be taking a look at the most famous games which are available for Linux. I will be using Ubuntu as the distro of choice and these games can be installed via the software center in Ubuntu. If you are using another distribution, then these games can be installed via your package manager.

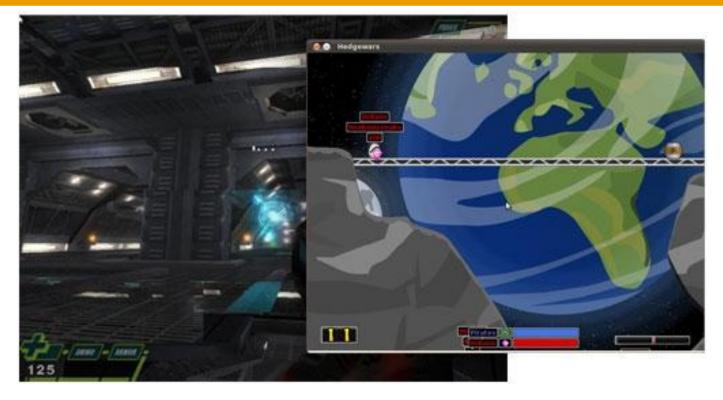

## America's Army

America's Army is a tactical, multiplayer, first-person shooter owned by the United States Government and released as a global public relations initiative to help with U.S. Army

recruitment. The first version, Recon, was released on 4th July 2002. The current version 2.8.1 was released on 22nd Mar 2007.

It's the first well known computer game used for political aims. The game is used as a playable recruiting tool and critics have charged the game serves as a propaganda device. A counter on the homepage of the PC version shows over eight million registered accounts as of 2007. Game Spy tracked the game usage and reported an average of 4,500 players at any one time between 2002 and 2005. It is enough for America's Army to rank in the Top 10 Online Games chart.

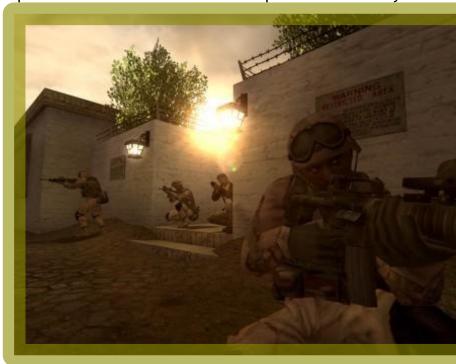

## **Enemy Territory: Quake Wars**

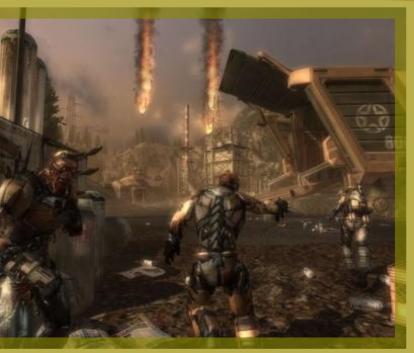

Is a first-person shooter follow-up to Wolfenstein: Enemy Territory. It also has the same science fiction universe as Quake 4, with a story serving as a preguel to Quake II. Quake Wars is the second multiplayer-only game in the Quake series after Quake III Arena. The gameplay is almost the same Wolfenstein: Enemy Territory, but with the addition of controllable vehicles and aircraft, asymmetric teams, much larger maps and the option of computercontrolled bots. Enemy Territory: Quake Wars is being developed by Splash Damage for the PC using a modified version of id Software's Doom 3 engine and MegaTexture rendering technology.

At E3 2006 (Electronic Entertainment Expo), the game won the Game Critics Award for Best Online Multiplayer. Its Linux version is in development and are available for beta testing on demand.

## **Battle For Wesnoth**

David White who started Wesnoth back in 2003, had a vision of a free open source strategy game that had very simple rules, uses a strong artificial intelligence, challenging and fun. Wesnoth has already passed the 1 million mark for downloads. As of March 2007, the game is available in 35 different languages.

A normal Wesnoth player has 200+ unit types 16 different races 6 major factions to choose from.

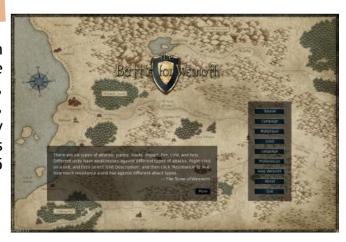

Actually, you can even make your own custom units, design your own map, scenarios or even campaigns. It's all up to your creativity. The most interesting part of any game is the ability to multiplay. You can challenge up to a total of 8 friends in multiplayer

fantasy battles. If you are a fan of Warcraft series this is a game for you.

## **Tremulous**

Tremulous is an open source team-based first-person shooter with a game play that is similar to Gloom(a quake 2 mod) and Natural Selection (a Half-Life mod). The game features two teams, humans and aliens, each with their own strengths and weaknesses. The game has been

downloaded over 200,000 times and was voted "Player's Choice Standalone Game of the

Year" in Mod Database's "Mod of the Year" 2006 competition. Sadly this year April they are developing the game for xbox 360 which would be a closed code version of the game.

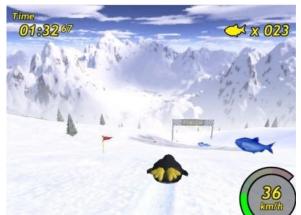

## Tux Racer

Tux Racer is a newbie friendly, open source, 3D computer game starring the Linux mascot, Tux the penguin. Like many open-source games, the replay value of Tux Racer is extended by easy modification of the game. New maps can be

created by making three raster images to indicate height, surface, and object placement.

## World Of Padman

WOP is a free comic style game that uses the Quake 3 engine. Origin of this game is a mod for quake 3 titled padmod. The game was recently featured in 3 German magazine covers; PC Action, 'BRAVO Screenfun' and 'Linux Intern'. The current version runs on an enhanced version of the ioquake3 engine, which is based on the Quake III Arena engine.

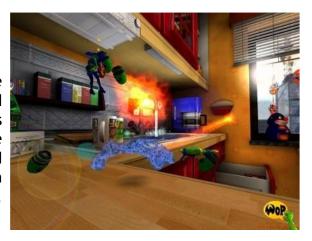

## Vendetta

This is a first person twitch based MMORPG. New players get an 8 hour trial which is enough to get anyone hooked to it. After that, you gotta pay \$5 a month which is quite worthwhile, especially considering the incredibly communicative development of the game...

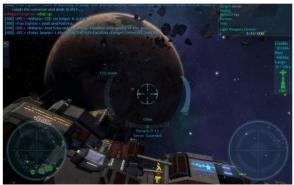

## Nexuiz

Nexuiz is a free, cross platform, first person shooter distributed under GNU General Public License by Alientrap Software. It started back in May 31 2005 with version 1.0 using Dark Places, a significantly modified quake engine. Nexuiz's logo is based on an Chinese which means strength.

Several notable features of the game include ability to multiplay up to 64 players ability to generate bots for practice sessions dynamic lighting system similar to Doom 3

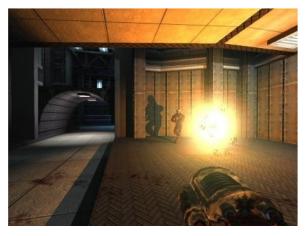

## **Urban Terror**

A mod of Quake III Arena, Urban Terror focuses a lot on realism. Number of weapons and gear that can be carried is limited. Accuracy is reduced when fired while moving and magazines require reloading upon expension. Damage areas are identified throughout the body. Wounds require bandaging and slows down movement significantly if the damage is not bandaged. Even a stamina bar is present to indicate if the player is able to sprint or jump. Released on 1st April 2007, Urban Terror 4 introduced 4 new features namely, 'powersliding', new weapons, player models and improved hit

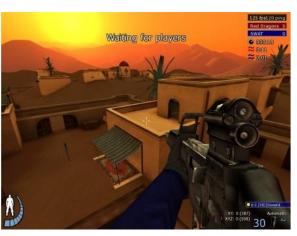

detection. It also supports anti cheating tools like PunkBuster, BattleEye and RunDMC.

## Second Life

Second Life is an online virtual world that allows 'Residents' to explore, meet each other,

socialize, participate in group activities, trade items and services. It's creators, Linden Lab, intends to create a world like the Metaverse described by Neal Stephenson in his novel, Snow Crash. In this Metaverse, people can interact, have fun and do business. The current currency is Linden Dollar (L\$) and is EXCHANGEABLE for US\$ in a marketplace consisting of residents, Linden Lab and real life companies. It is hardly considered a game as tt does not have points, scores, winners or losers, levels or an end-strategy. More than 7 million accounts have been

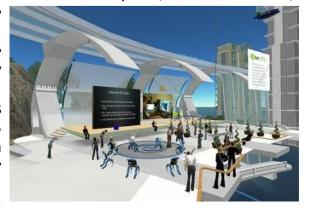

registered since its conception. Basic accounts is free but Premium account is US\$9.95 if you want to own lands.

## Savage 2

This fantasy / science fiction, real-time strategy, fps, rpg game is a sequel to to S2 Games' Savage: Battle for Newerth. Both teams of human and beasts are pitted against each other in a gameplay where strategy, agility and alertness is needed. The game is downloadable for free but online access requires a one time account purchase of US\$29.99. Activities such as kills, deaths, assists, building razes, damage and score points are tracked. All Savage 2 matches are

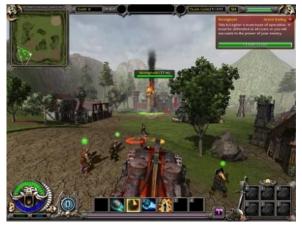

saved and thus searchable in the form of replays. The automatic replay network is a system that will greatly increase the skill levels of overall player populations and competitiveness.

## Warsow

Warsow is a free FPS based in Qfusion 3D engine playable on Windows and Linux developed under the motto 'by gamers for gamers'. Beta testers from the community goes through internal testing sessions and gives feedback on public releases where the main developers will carefully judge suggestions and comments made. Gameplay is focused a lot on agility. Weapons picked up will have weak ammo until a new ammo pack is found. Graphic

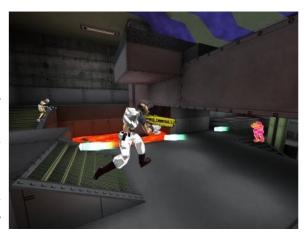

TrueCombat: Elite

effects are minimal, clear and visible.

TC:Elite happens to be a total-conversion modification of Wolfenstein: Enemy Territory by Team Terminator and Groove Six Studios. The game is free and playable across all platforms. Notable features include iron sights aiming (no crosshair), multi layer object penetration, letterbox / wide screen view

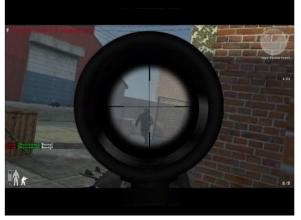

modes, lag compensation, client side bullet prediction and support for PunkBuster, the anti cheat software.

## Alien Arena

Alien Arena is a fast paced, furious frag fest with arenas ranging from the small, to the massive. With a large built-in player base, it's never hard to find a good match going on, at any hour of the day. The community is friendly, as well as prolific. Dozens of maps, models, and various accessories have been created by

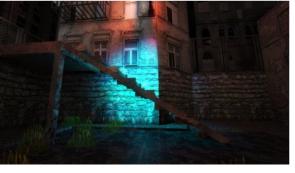

community members to add on to the game experience. The CRX engine that powers Alien Arena has received very signifigant upgrades in recent releases, resulting not only in stunning new visuals, but vastly increased performance as well.

## The Open Racing Car Simulator

TORCS is an open source 3D racing simulator using OpenGL technologies. It is runnable on all Linux, FreeBSD, MacOSX and Windows platforms. There are 50 different cars, 20 tracks and 50 opponents to race against. The multiplayer mode can accommodate up to 4 human players. Several of the simulation include damaged models, collisions and aerodynamics like ground effects, spoilers, etc. Development is currently being carried out to enable online racing mode.

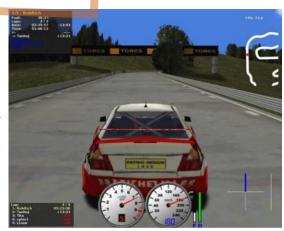

## FlightGear

Since 1996, FlightGear has been a collaborative project that aims to create a sophisticated open source flight simulator framework. FlightGear uses the SimGear simulation engine. Some of the aircraft models available in FlightGear include gliders, helicopters, airliners, fighter jets, etc. Weather effects such as clouds, lightning effects and time of the day is illustrated.

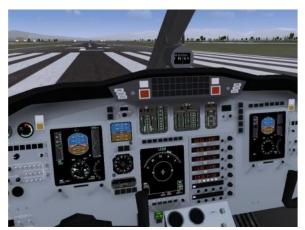

## Frets On Fire

Winner of the Assembly Demo Party 2006, Frets on Fire is a music video game that uses the keyboard to play along with scrolling on-screen musical notes to complete a song. The player has to imagine the keyboard as a guitar and pick it up to play. One hand will be used to press the 'frets' (F1 to F5) and another will be used to press the 'picks' (Shift or Enter). Colored markers that appears are to be played by pressing 'frets' of the correct color and 'picks' at the correct moment. There are also song editors and tutorials featured in the game. This game was addictive once you get the hang of it.

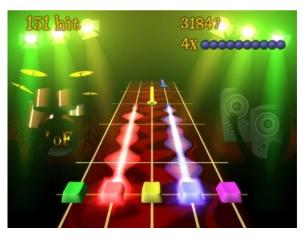

## Scorched 3d

Scorched 3D is a 100% free turn-based artillery game modeled after the classic DOS game Scorched Earth 'The Mother Of All Games'. Operatable across all operating systems. What started as a 3D landscape generator has now become a cool 3D game that requires skills to master. Players are supposed to take turns homing in to hit the target by adjusting the angle, rotation, power and a weapon of choice

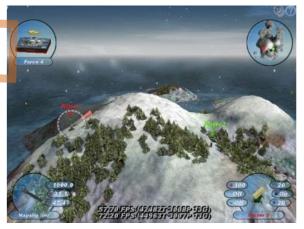

every other turn. Hits and kills will generate income for you to buy better weapons and items. Note that items are as important as weapons.

## ManiaDrive

ManiaDrive is a free clone of Trackmania and is an arcade car game on acrobatic tracks, with a quick and nervous gameplay (tracks almost never exceed one minute), and features a network mode, as the original. Lots of crazy driving involved.

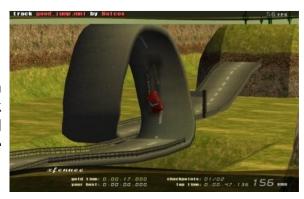

## Warzone 2100

Warzone 2100 is a real-time strategy and real-time tactics hybrid computer game, developed by Pumpkin **Studios** and published bν **Eidos** Interactive. Outside of the story, Warzone 2100 only has a single faction, limiting some of the variety that can be expected from such games of its kind, although the faction is very complex. Essentially, Warzone 2100 plays much like Earth 2150 with 3D units and terrain, customizable vehicles, a lack of traditional standing infantry, use of "research" to acquire new technologies, and perceptible differentiation of vehicles types.

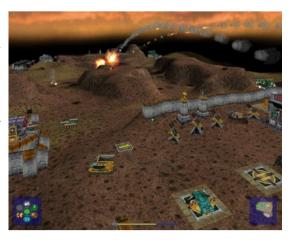

## **Battle Tanks**

Battle Tank is a multiplayer game in the first place. Network game and split screen mode are available, and also a mixed mode is possible, when two players use split screen on the server computer, and others connect via LAN. Two possible modes are deathmatch battle and cooperative game. Hardware requirement is minimum and the game is cross platform.

## Excalibur: Morgana's Revenge v3.

EMR 3.0 is a unique scenario based upon the Aleph One (Marathon) engine. It is a first-person action adventure game, featuring an epic and in-depth story line. It brings more exciting new maps, new high resolution textures and landscapes, a completely new set of weapons, new monsters and friends, new scenery, new 16-bit sounds, original music, and a carefully woven original story line that transcends time.

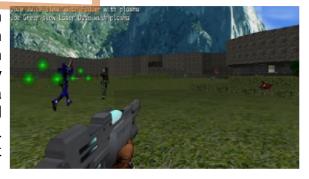

## Rubicon x

Rubicon X is a free, cross platform, first person shooter that continues the story of Bungie's Marathon trilogy. First released as Marathon:Rubicon in 2001, Rubicon X is a complete overhaul of the original. It features all new high-resolution artwork, new and updated maps, and enough surprises to feel like a whole new game.

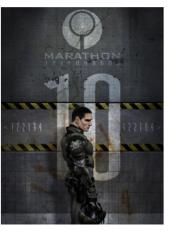

Game reviews and details are not necessarily that of mine and are mostly taken from the respective websites.

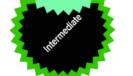

# Install packages in Ubuntu using an Archive Folder or with an APTonCD

Soul (Shiya) | soul@souley.org

There are several ways to install software in Ubuntu, one way is downloading and installing software via the software center or by using synaptic package management system which is built into the Ubuntu desktop. Another way is to download and install packages from various websites which offer a Debian file. Many websites even offer the source code of the application, in which the user need to compile them in order to install them on their machine.

When a user installs Ubuntu and some packages, all the downloaded packages are stored in a folder. This folder is called archive or cache. Users can use the packages in this folder to install the same packages on another system or to update another system so that the user doesn't have to download the packages again.

These packages are located in the folder "/var/cache/apt/archives/". To gain access to this folder you need root privileges. To give root privileges to Nautilus file manager, open up a terminal from Applications>Accessories>Terminal and type in the following command.

### sudo nautilus

This will give nautilus root privileges. Then browse to the root folder. Browse your self to var/cache/apt/archives. Copy the folder named archive to a pen drive or any other storage device.

To install the same packages on another computer copy the archived folder to the desktop and open up a terminal. By using the terminal navigate to the Desktop folder in Ubuntu, to do this type in the following command.

### cd ~/Desktop/archives

To install the packages type in the following command

sudo dpkg -i \*

This will install all the packages in the archives folder to the computer.

So you got yourself a new computer. Got the latest version of Ubuntu and installing it was a smooth sail. But, the problem arises when you want your current computer to have the exact packages and dependencies as the current system. To download all of that packages and updates using your 512kb unlimited connection to bring the system up to your satisfaction is going to take forever. For cases like these and similar, AptonCD is your best friend.

So what is AptonCD? To put it simply, AptonCD is a small software which allows one to create a CD image (ISO) of all the packages downloaded via apt-get or even the packages in a given repository. Image the time it would be saved if you create an AptonCD from your current systems repository and packages and installing them to your new computer with the same updates.

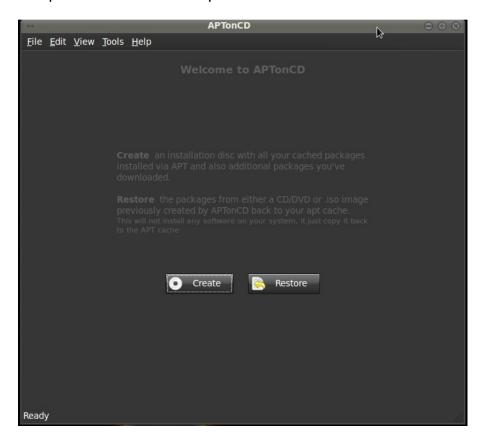

How to use AptonCD? You may download it from http://aptoncd.sourceforge.net/ or use the package manger to install it. For Debian derived distro (Ubuntu, Linux Mint, Debian) users, simply "sudo apt-get install aptoncd" in a terminal would be enough to get this downloaded, installed and ready to work. Once it is installed, you will find a Gnome menu entry at the location System -> Administration -> AptonCD. You got two options first,

Clicking on it opens a GUI which will aid in the creation of an ISO image of all the packages stored in the /var/cache/apt/archives directory and any other files which are needed. It is simple really, the GUI has two tabs namely Create and Restore. The Create tab has a single button which when clicked copies all the necessary packages from the /var/cache/ directory and displays it in a pop up dialog. Here you get to decide if you need to add any additional packages stored in an alternate location or remove some of the already selected packages. There is also an option to set the target media as a CD or DVD and the location where you want to save the resulting image.

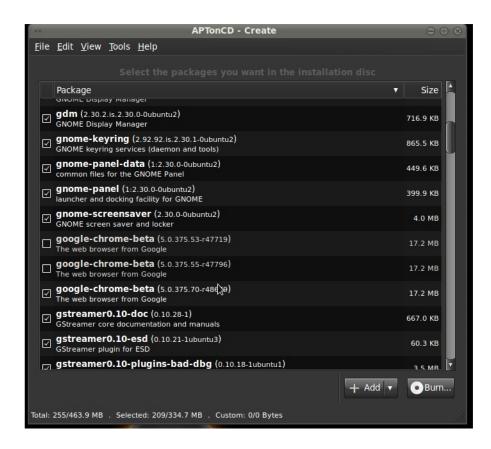

Once the choices are made, the program creates the necessary CD/DVD image and saves it in the location you had chosen. Now you can either store it in a different location or burn it to a CD/DVD.

### Restoring to the new computer

### Open AptonCD

The Restore tab of the AptonCD GUI contain three buttons each catering to a specific purpose. This tab allows you to:

- Restore all packages available from an AptonCD media (read it as CD or DVD) on to the computer.
- Restore packages from an AptonCD ISO image previously generated and stored locally.

Add a CD/DVD created as a repository for apt-get, aptitude or synaptic. Which means the program adds the necessary lines of code required in the /etc/apt/sources.list file which will enable you to use apt-get or any similar program to install the software on the CD.

We all found this program very useful in our projects especially when preparing machines to our events and when we have limited time on our hands. Hope this program will find its way into your life at some point and make use of it to the fullest extend.

Credits
<u>ubuntuforum.com</u>
<u>ubuntugeek.com</u>
Linuxhelp.blogspot.com

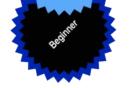

## Use opensource and be free

Mohamed Malik mohamedmalik.com

"Microsoft and its suppliers provide the Software and support services (if any) AS IS AND WITH ALL FAULTS, and hereby all other disclaim warranties and conditions, whether express, implied or statutory, including, but not limited to, any (if any) implied warranties, duties or conditions of merchantability, of fitness for a particular purpose, of reliability or availability, of accuracy or completeness of responses, of results, of workmanlike effort, of lack of viruses, and of lack of negligence, all with regard to the Software, and the provision of or failure to other provide support or services, information, software, and related content through the Software or otherwise arising out of the use of the Software"

Written above is the Microsoft enduser license agreement. Its only a question that how many of the users here in the Maldives read the license agreement before they start to use it. Many people who has been using windows for a long time has no idea or clue what is in the license agreement. The end-user license agreement might not be of such importance or impact when there is no copyright law in the Maldives, but when a copyright law is implemented in the Maldives it will impact anyone who is using computers, individuals, businesses and companies and even the entire government.

Let us take a look at the first point in the license agreement. "AS IS AND WITH ALL FAULTS". This is stupid, since the current version of window cost MVR3,000 and if it comes with all its faults and they are not responsible for any faults which are being issued or created by Windows. Free and opensource software also comes with all faults but when paid software comes with all faults it is something that we need to worry and think again. Take this for an example: a customer buys a an apple and it causes food poisoning means that the apple has something wrong with it. Then again as an impact of this the customer needs to spend a lot of money for treatment. When paid software comes with all faults and causes a loss for customer and when the vendor is not responsible it shows how evil the vendor is. So at this instance the free and open-source software has the upper hand. Which also means that in case of data loss or any incident Microsoft will not be responsible and there is nothing that the user can do about it. Let me tell you my personal experience with Microsoft. In February 2008, I bought an Acer Travelmate 6292 which came per-installed with a copy of Windows Vista Business. The laptop didn't come with drivers or a Windows CD, it came installed with a genuine version of Vista and all the drivers, it contained all the data in a recovery drive. As soon as I started using it I was asked to create a backup DVD, which I created. However after two months, I had to revert back to the original settings due a virus infection. Unfortunately the backup DVD which I had created had errors. And due to the virus the recovery partition inside the hard drive was also infected and it didn't function. I emailed Microsoft support and service center regarding this issue and they said that they are not responsible for such issues. It is no surprise that the answer had to be like that since it stated in th EULA that it comes with all faults. So I wonder what is the use of genuine windows if this is the case with it. Why should we even need to pay these morons if they are not responsible for there own faults and actions.

Looking ahead at the "disclaim", it disclaims anything that happens to the user by using the software whether it is good or bad. Is this a valid reason paying the Redmond giant MVR3,000 and buying there software when they disclaim all of it use. The license agreement also states that, "of fitness for a particular purpose, of reliability or availability, of accuracy or completeness of responses". Which basically means that it is not fit for any purpose. Let us say that a student buys Microsoft's office in order to do his daily and school work at home. For the student the purpose of buying Office it to do his assignments, type letters and for all his academic needs. He pays his hard earned cash for this product. But Microsoft says that it is not fit for any purpose. It comes to my mind that why on Earth they called it Office! An Office software or productivity suite mean it should be designed for a reason and a purpose and it should be fit for that particular purpose. If it is not fit for that purpose then please don't release it just for the money. In this regard the open-source community is at an advantage since they also do not guaranty its fitness for a particular purpose, its free and it has all the features that a typical user is looking for in Microsoft Office. Yes, I'm talking OpenOffice.org the free productivity suite that fears Steve Balmer and his staff.

"provision of or failure to provide support or other services, information, software, and related content". This is also a point in the EULA which bothered me a lot. Which basically means that for any inconvenience for anything Microsoft doesn't have to provide users with support. Let's take this as an example. Malik is someone who does Thaana typing a lot, he encounters a bug in the OS which prevents him from typing Thaana .He send a complain and a bug report, which means that they doesn't need to fix that bug, since they do not provide support at the request of the user. According to Microsoft updating and

bug fixing rules and regulations, he has to wait until the hot fix arrives. Which could be a month or perhaps an year. Here in this discipline the opencommunity offers flexibility and support. If any problem occurs just send in the the bug report and the developers are awaiting. It only takes them a few days to attend the problem and get it fix. On the other hand can get it fixed by a friend or himself.

When using non-free or software user are at the following disadvantages.

X Cannot share

X Cannot build upon

X Cannot learn how it works

X Only right to use

X Only choice is to buy again and again or find alternatives.

But people who are using open-source software are at an advantage.

- Free as in Freedom
- Can build upon
- Can lean how it works
- Can be used by anyone for any reason at any time
- Unlimited copies
- Anybody can access the source, serve own needs and give back to the community
- Use open standards

By looking at the above points we can beauty of open-source see software. So why are we wasting our time and money to buy software, high quality alternatives are available for free. There is a quotation which says Open-source software definitely one of them.

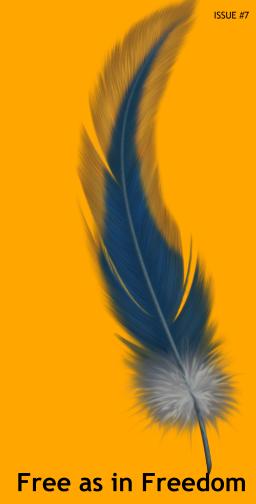

Can build upon

Can lean how it works

Can be used by anyone for any reason at any time

**Unlimited copies** 

Anybody can access the source, serve own needs and give back to the community

Use open standards

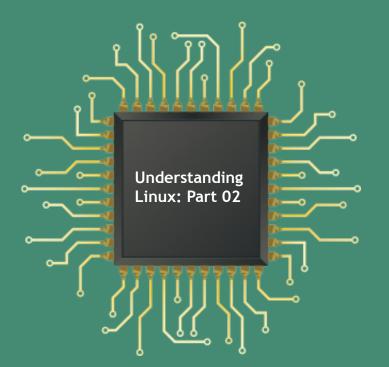

# Linux File System **Explored!**

Yusuf Abdulla Shunan | shunan@gmail.com

As discussed in the June Issue of MOSS Magazine: Shell, Kernel, system calls, commands, all these are programs with codes stored in files on a Linux system, so as a continuation of it let us take a closer look at the file system now. In the Linux file and directory system, every file is assigned to a directory. A directory is a specialized form of file that maintain a list of all files it. What makes in organizational scheme powerful is that a file in a directory can be a directory would be subdirectory of the original. capability makes it possible to develop a tree like structure of directories and files. You can visualize the directories as being the various limbs branches of a tree, with the file as the leaves attached to them. Each user has a home directory and is free to create her subdirectories own within subdirectories, and so on. The root directory, which is named /, is the prime or starting directory. All other directories are subdirectories of root. In the Linux tradition, / is often portrayed as the trunk of a tree, so much for biological verisimilitude.

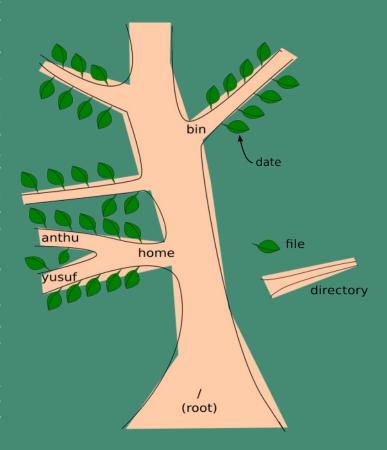

More information on the standard directories of Linux can be found in, MOSS Magazine Issue 01, the article by cosmicflu titles "Linux File System Standards".

This tree scheme of Linux File System makes it easy to organize files. You can create one subdirectory for C programs, one for your documents, one for your image, etc. These you can further subdivide if necessary. The Linux cd command lets you change from one directory to another. For example, in the terminal the command

cd /

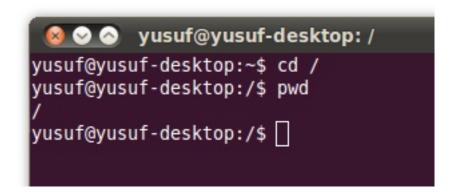

places you in the root directory /, which then becomes your current working directory. Another Linux command, pwd, prints out the name of your current working directory in case you forget where you are.

However, the tree scheme does pose a difficulty in identifying files. How do you distinguish, say, between a file call img03 in your directory and one by the same in another directory? First, if you just give a simple filename, the shell assumes that you mean a file in your current working directory. But you always have the choice of giving the full pathname of the file. This means to precede the name of the file with a list of all the directories leading to it. For example, consider the file img03 below.

The full pathname for the file is /home/yusuf/imgs/img03. Here, the first slash (/) stands for root, the great trunk of the whole directory system. (All pathnames lead from root). The other slashes serve to separate each directory name from the next, so the pathname leads us from the root directory to the home directory to the yusuf directory to the imgs directory and finally to the img03 file.

The tree image provides a helpful way to visualize the file and directory system, but it doesn't reveal what actually goes on when you create a file. Let us look at the inside pathname = /home/yusuf/imgs/img03 story.

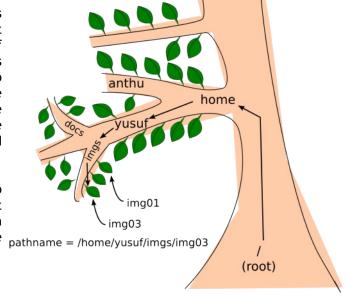

### File Creation

Suppose you use an editor to create a file call nubalaathi containing some secret text.

nubalaashey buneemaavesh beley dhoo?

```
🔞 🔡 🚫 yusuf@yusuf-desktop: ~/imgs
yusuf@yusuf-desktop:~/imgs$ pwd
/home/yusuf/imgs
yusuf@yusuf-desktop:~/imgs$ echo "nubalaashey buneemaavesh beley dhoo?" > nubalaathi
yusuf@yusuf-desktop:~/imgs$ ls
img01 img02 img03 nubalaathi
yusuf@yusuf-desktop:~/imgs$ cat nubalaathi
nubalaashey buneemaavesh bel<u>e</u>y dhoo?
yusuf@yusuf-desktop:~/imgs$||
```

Several things happen when you create this file in Linux. First, the Kernel allocate space in the computer's storage to hold the file. There the text is stored one character per byte of memory (A byte is a unit of memory size. It is a convenient size for storing the code to represent a single letter, digit, or other character). The file holds these characters (including special characters to represent the space and the starting of new lines) and nothing more. The file contains nothing special to mark its beginning or its end or to indicate its name.

This makes for a very simple file structure, but something more is needed to keep track of the files DIRECTORY INFORMATION and its properties. That's where the second

and third point come in.

Second, an inode entry is created on a section of the disk set aside for that purpose. The inode contains nearly all there is to know about the file. This information includes the file name location on the disk where the file starts, the size of the file, when the file was last used, directory name when the file was last changed, what the read, write, and execute various

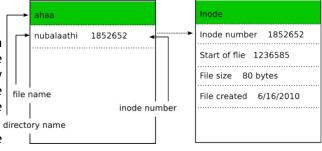

"permissions" are (that is, permissions detailing who can make what use of the file), who owns the file, and other administrative information. (The inode is where the ls -l command gets all the information it prints out about files). One particular important item there is the inode number. Each file has its own unique inode number, and it is by this number that the system refers to the

file. The only things missing from the inode are the contents of the file and its name.

Third, a directory entry is created. A directory is just a file itself, and each directory entry consists of just two items: the inode number of a file and the user-selected name of that file. When you type something like

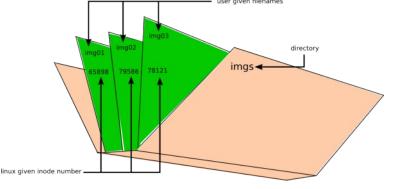

cat nubalaathi

This will display the contents of nubalaathi file on the screen, the system uses the directory entry to find what inode number corresponds to nubalaathi. Then the system uses that inode number to locate the file.

In short, in this idealized view of Linux file system, the contents of a file are stored in one place, most of the relevant information in a second location, and the name in a third. (The reality often is more complex, with a file scattered over several locations, but since the operating system is willing to attend to the grungy details, we'll stick to the idealized simple view).

Let's see how this system works, suppose you give the command

cat nubalaathi

The Kernel collects this command and passes it to the shell. The shell then starts a cat command process. This process cause the Kernel to check the directory to find the inode number for the nubalaathi file. Next, checking the appropriate inode, the Kernel locates the starting point of the file, and the Kernel's input/output functions begin transmitting the contents of nubalaathi to your terminal. This continues until the number of characters given by the inode's size description has been transmitted. (Linux use the size of the file to figure out where it ends). The cat process terminates, and the shell uses the Kernel to send the prompt back to the terminal.

Why do you need to know about the inodes? If you are just going to use the standard Linux commands and not create your own programs, you don't need to know about inodes. The system uses the inodes as it processes your demands, and you never need to know about them. But if you write C programs that create and manipulate files, then you may use system calls that deal directly with inodes. At that point, an understanding of inodes is pretty useful. But even if you never need to deal with inodes, knowing about them will give you the satisfaction of understanding the Linux system better.

### Inode Number and Filenames

```
File Edit View Terminal Help
yusuf@yusuf-desktop:~$ ls -i nubalaathi
13381939 nubalaathi
yusuf@yusuf-desktop:~$
```

Let's look more closely at the relationship between inode number and filenames. If you are curious about the inode numbers of your files, you can use the -i option of ls to display them:

```
File Edit View Terminal Help
yusuf@yusuf-desktop:~$ mkdir aahh
yusuf@yusuf-desktop:~$ mv nubalaathi aahh/balaa
yusuf@yusuf-desktop:~$ ls -i aahh/balaa
13381939 aahh/balaa
yusuf@yusuf-desktop:~$
```

Here the name of the file is proceeded by the inode number. Changing a file or moving it does not change the inode number.

Here we have created a new directory and moved our file to it changing the filename. As you can see, the inode number is unchanged. However, the original directory will have a new directory

entry describing the new aahh directory, giving its name and its inode number. And the aahh directory will have an entry giving the name and inode number for the balaa file. (An exception occurs if the file is moved to a different file system. A new file system represent a different hardware storage area. In that case a new file and new inode number is given).

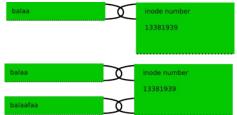

```
File Edit View Terminal Help

yusuf@yusuf-desktop:~$ cd aahh/
yusuf@yusuf-desktop:~/aahh$ ln balaa balaafaa
yusuf@yusuf-desktop:~/aahh$ ls -i
13381939 balaa 13381939 balaafaa
yusuf@yusuf-desktop:~/aahh$
```

We can think of the filename as providing the user with a link to the true name of the file - the inode number. Indeed that is all the ln (link) command does:

Here no new file has been created, and no new inode number has been created; balaa and balaafaa have the same inode number. However, the inode contains one particular entry that lists the number of links, so that particular entry is increased by one. The only other change is that the balaa directory now links the name balaafaa with the inode number 13381939. Thus the ln command allows several different names to indicate the same file and the same inode. If you wish to read or modify the file, you can use any of the names linked to it. Similarly, the command

rm balaafaa

serves only to remove the name-number linkage from the directory and to decrease the inode link-count by one. Only when all name links to a file are removed is the storage space freed up and the inode entry removed.

### Inside a Linux file

The file itself, as we have said, is just a series of bytes. Let's examine this idea further. What is in a file? Text perhaps, or binary data, or even machine language instructions might be found in a file. Does this mean, then, that a text file is completely different from, say, a binary data file? No, on a Linux system; all files consist of a stream of bytes. When we say that Linux files consists of a

stream of bytes, this means that even if the file consists of, say, 32-bit instructions, the file still can be read 1 byte (8 bits) at a time, breaking the instruction into 4 parts. However, it doesn't have

to be read that way. The Det HX Oct Chair difference lies not in the file's 1 1 1001 50H format, but in the way a program 4 4 004 50T  $\frac{3}{5}$  5 003 ETX  $\frac{3}{5}$  3 003 ETX  $\frac{3}{5}$  5 005 ENO interprets it. A brief discussion of  $\frac{3}{7}$  7 007 EEL how computers store information  $\frac{9}{9}$  9 011 Tab will make this clear.

### Bits, Bytes and Words

The fundamental unit of storage in 21 15 025 NAP 22 16 026 STO 22 16 026 STO 22 16 026 STO 22 16 026 STO 22 16 026 STO 22 16 026 STO 22 16 026 STO 22 17 027 18 031 EW 25 19 031 EW 25 14 032 SUS 25 14 032 SUS 25 14 032 SUS 25 14 032 SUS 25 14 032 SUS 25 14 032 SUS 25 14 032 SUS 25 14 032 SUS 25 14 032 SUS 25 14 032 SUS 25 14 032 SUS 25 14 032 SUS 25 14 032 SUS 25 14 032 SUS 25 15 034 F3 30 1E 036 R3 30 1E 036 R3 31 1F 037 US

0 000 NUL (null) 1 001 SOH (start of heading) 32 20 040 6#32; Spa 33 21 041 6#33; ! 64 40 100 6#64; @ 65 41 101 6#65; A 96 60 140 4#96; 97 61 141 4#97; 6#34; 002 (start of text) 042 42 102 4#66; 62 142 (end of text) (end of transmission) 35 23 043 4#35; # 36 24 044 4#36; # 67 43 103 4#67; C 68 44 104 4#68; D 99 63 143 4#99; 100 64 144 4#100; 100 64 144 6#100; 101 65 145 6#101; 102 66 146 6#102; 103 67 147 6#103; 104 68 150 6#104; 69 45 105 6#69; E 70 46 106 6#70; F 71 47 107 6#71; G 25 045 6#37; (acknowledge) 26 046 6#38; 27 047 6#39; 71 47 107 4#71; 72 48 110 4#72; 103 67 147 6#103; 0
104 68 150 6#104; h
105 69 151 6#105; i
106 6A 152 6#106; j
107 6B 153 6#107; k
108 6C 154 6#108; l
109 6D 155 6#109; m
110 6E 156 6#110; n
111 6F 157 6#111; o
112 70 160 6#112; p
113 71 161 6#113; q
114 72 162 6#114; z
115 73 163 6#115; s
116 74 164 6#116; t
117 75 165 6#117; u
118 76 166 6#118; v
119 77 167 6#119; w
119 77 167 6#120; x
121 79 171 6#121; y
122 78 172 6#122; z
123 7B 173 6#123; (
124 7C 174 6#124; 1
125 7D 175 6#125; )
126 7E 176 6#126; DEL
ce: www.LookupTables.com 010 BS 050 4#40; 72 48 110 4#72; H
73 49 111 4#73; I
74 4A 112 4#74; I
75 4B 113 4#75; K
76 4C 114 4#76; L
77 4D 115 4#77; M
78 4E 116 4#78; M
79 4F 117 4#79; 0
80 50 120 4#80; P (horizontal tab) 051 6#41; 052 6#42; (NL line feed, new line (vertical tab) (NP form feed, new page 2B 2C 053 6#43; 054 6#44; D 015 016 017 (Shift out)
(Shift in)
(Shift in)
(data link escape)
(device control 1)
(device control 2)
(device control 3)
(device control 3)
(device control 4)
(negative acknowledge
(synchronous idle)
(end of trans. block)
(cancel)
(end of aedium)
(substitute)
(escape) 79 47 117 6870,7 880 50 120 6800; P 81 51 121 6881; Q 82 52 122 6882; R 83 53 123 6893; S 84 54 124 6894; T 85 55 125 6885; U 86 56 126 681 689 59 131 6889; Y 90 58 130 6880; X 680; X 680; X (escape) (file separator) (group separator) (record separator)

Dec Hx Oct Html Chr Dec Hx Oct Html Chr Dec Hx Oct Html Chr

basic storage unit is the byte, which on nearly all systems consists of 8 bits. Thus a byte can store some combination of eight 0s or 1s; for example a byte could hold the combination 00100101, the binary representation.

Anything stored in the computer, whether it be numbers, text, or instructions, is stored as a combination of 0s and 1s. A number, for example, can be represented as a binary number, for the binary number system conveniently just uses 0s and 1s. To represent a character (such as the letter "S") the computer has to use a code in which a byte sized binary number is used to represent the letter. The most prevalent code is the ASCII code.

Since numbers, characters, and instructions are all represented by binary numbers, a program that reads a particular part of memory has to know in advance what kind of information is stored there. The same combination of 0s and 1s will have widely different meaning if interpreted as computer instructions instead of as, say, text. Fortunately, the system normally keeps track of these matters for us.

The cat program, for example, assumes that a file contain text and treat it accordingly. It looks at the first byte and finds an eight-bit binary number stored there. Then cat uses the ASCII code to convert that binary number to a text character. If, for example, the byte contains an 83 (in binary form), then that become the character "S" (refer to the ASCII table).

Suppose, instead, that file contains numeric data stored in pure binary form. Typical Linux systems use a two-byte (16 bit) or even four byte (32 bit) word as a basic storage unit for integers. For example, suppose the number 3115 is stored in a two-byte word in a file. In binary form, the number looks like this:

0000 1100 0010 1011

If we used cat to look at the file, cat would interpret this single data item as two separate character byte: 0000 1100 and 0010 1011. In decimal these correspond to 10 and 43, the ASCII code for a linefeed and the + character, so cat would start a new line and print a + . (On most systems, the low byte, or last 8 bits of a word, get read first. In that case, the sequence would be printing a + sign and then starting a new line). On the other hand, a program that is expecting to read a file of two-byte integers will interpret the same two bytes as representing the number 3115.

Since all files are just strings of bytes, the cat program has no way of knowing how the contents of a file are meant to be interpreted. So if you cat a nontext file, such as a directory or a machine-language program, expect to get a lot of nonsense on the screen display.

### **Inspecting File Contents**

Luckily, if you are curious, there is a Linux command that lets you look into nontext files. It is called od (for octal dump), and its options let you specify how it should try to interpret file contents. For example, the -c option of od interprets the file byte-by-byte in ASCII code, using the notation of the C language to represent certain nonprinting characters such as tabs and newlines. The -b option also

```
File Edit View Terminal Help

yusuf@yusuf-desktop:~$ od -cbd kihineh
00000000 K i h i n e h ! \n
113 151 150 151 156 145 150 041 012
26955 26984 25966 8552 10

0000011
yusuf@yusuf-desktop:~$

▼
```

interprets the file byte-by-byte, but as octal (base eight) numbers. The -d option, on the other hand, interprets the file word by word, printing the results as decimal numbers. Other options provide further choices. Let's try a few options on a text file (named kihineh) containing the word "Kihineh!"

The \n is a symbol (borrowed from the C language) for newline; it appears at the end of each line in a text file. It causes the cursor to move to the beginning of the next line when the file is printed on the screen, and for paper printers it causes the printing mechanism to begin a new line. The big numbers on the start and end (0000000 and 0000011) count, in octal, the cumulative number of bytes. Thus the 0000011 is 9 in decimal, and equals the number of characters in the file. (Newline character and if there is any space is also counted). Under each character is the corresponding octal ASCII code; thus the exclamation mark character is 041 in octal. The next line contains a decimal number corresponding to two-byte words. For example, 26955 represent the K and the i above it. The same content can have different meanings based on the way they are interpreted. Go ahead try these commands on your box and explorer for yourself.

Thats all for this month, stay tuned for the next article of this series which will take a closer look at the Linux file system file security, multiple file systems and device or special files.

## PC Linux OS: Radically Simple

Mohamed Malik | mohamedmalik.com

My first experience with a Linux system was back in the year 2006 with Opensuse 10.0. It was the very first Linux based operating system that I have used. Over the last few years I have used many Linux distros, many be due to the fact that I like to test and take a look at what other distributions offer when they make a new release. In this manner I have used Ubuntu, Linux Mint, Fedora, Mandriva & Knoppix but I have never used PC Linux Os. From the above distributions that I have tried, I mostly install them and test them. When I do test them I have a feeling that there is something missing. So after **FEATURES** trying out there releases I always tend to come back and me that PC Linux Os is a very release not that support. encountered any Linux OS on my laptop, which is Ubuntu 10.04 just days ago. an Acer Travelmate 6292 which has an Intel Core 2 Duo 2.0 GHz Kernel 2.6.32.-bfs for maximum Processor and 2GB of RAM. After of favourite Linux distributions

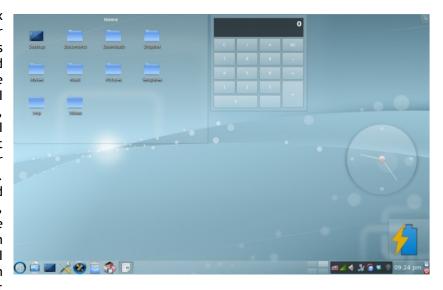

settle down to Mandriva. It has The PCLinuxOS 2010.1 list of been my distribution of choice FEATURES is very impressive. for the last 1 year. However very Nothing surprising there, all recently a friend of mine told feature lists as when any new comes out. That's good distribution and that I probably why testing a release should try it. He also told me after reading such lists may that it has very good hardware result in a bit of a letdown, for I have the end result usually never hardware matches the expectation. This errors in the past with any Linux time around it was pretty much distribution that i've tried, I the opposite, which is very downloaded and installed PC significant considering I tested

desktop performance: Right couple of days using there. I installed PCLinuxOS PCLinuxOS 2010.1 I must say 2010.1 on a pendrive, the same that it ranks number 1 in my list I had Fedora13 on, and the performance improvement

sick! I can't even notice any drag when comparing it to actual installations on proper magnetic hard drives. Quite honestly, it is the first time KDE feels as responsive as GNOME.

**KDE** 4.4.3 Desktop: Awesome integration. This is by far the best implementation of the KDE desktop I have ever experienced. The developers have customized things where it matters, providing a much easier and intuitive interface.

PCLinuxOS 2010 Branding: Most applications have been tweaked so they use consistent branding, which looks great and feels tight and professional.

Mandriva on steroids: The Mandriva control center has been revamped, focusing on what matters. For example, the software center is not included, but managed separately via Synaptic. PCLinuxOS developers have made a very good job at keeping the best features found in Mandriva, making up for those which are not that great using different tools.

Enhanced hardware support: Video, Wireless and printer support is great, with many proprietary drivers already installed. In my case, having installed on a pendrive, I can boot from several different computers. found no hardware detection issues. (Note this does not mean all hardware is supported. usual, make sure your hardware is recognized successfully when you boot from the LiveCD)

Help and documentation: One element that should highlighted is the impressive effort the developers have put providing proper and into meaningful feedback and help to the end user. I encountered several very helpful prompt messages, which I consider key for first time Linux users. On that same note, tools like AddLocale. Repository speed test and GetOpenOffice allow users to complete some of the most popular "things to do after installing..." easily and clearly, no use of the CLI required.

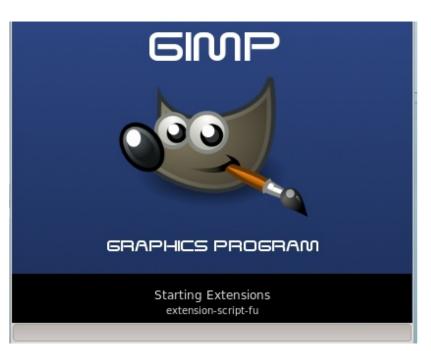

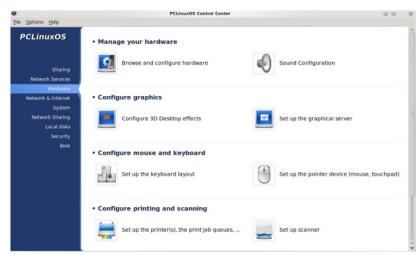

### INSTALLATION

PCLinuxOS is one of those distros that enforce booting from the LiveCD before one can install. Once the desktop is loaded, installation may be triggered by double clicking a launcher if the user so desires. When I started using Linux I thought this was an unnecessary hassle. I liked Ubuntu's approach

better, which enables installation straight from the LiveCD menu. I now believe the PCLinuxOS approach is best. By forcing the user to boot the LiveCD, there are higher chances that any potential hardware incompatibility spotted before the installation takes place.

### APPLICATIONS, CODECS & DRIVERS

The catalog of applications available by default **PCLinuxOS** 2010 is great, almost feels like I chose it myself! I suppose KDE purists will not be very happy to see Firefox, Thunderbird or Pidgin as default Internet browser, email and IM client defaults, but I couldn't be happier. They just saved me a bunch of time uninstalling and installing.

Open Source advocates may the fact also dislike that PCLinuxOS 2010 includes bunch of proprietary drivers, but for new users this is a blessing. ı personally see reasons support to both approaches.

Firefox preinstalled, is supporting the latest version, 3.6.3. I was a Firefox advocate for a long time, but have lately been using Chromium more and more. In my experience, the speed difference was too significant be romantic to about it. All that said, I am amazed at how responsive and quick Firefox is under PCLinuxOS 2010. I am typing these lines from it and have no plans to install any other browser.

Thunderbird is also preinstalled in its latest version. I have not used this new version much myself, but it probably is more current and powerful than Evolution or Kmail. With email clients, though, it mainly goes down to personal preference, so I won't go on about it.

YES! Dropbox is installed by default. This was a BIG plus for

me, as I had been unable to find a convenient way to install it under KDE. It is a breeze under PCLinuxOS, just need to enter the username and password, no exiting the session or anything like that required.

I want to take a bit of time to talk about a number of tools that I feel are great in making life end users: easy for Repository Speed Test, Add Locale and GetOpenOffice. Repository Speed Test runs a check on all the repository servers available and recommends the optimum setup. If the end user agrees, the application automatically applies the corresponding changes to the sources list file. When done, it starts Synaptic SO software can be downloaded. I particularly liked information messages provided throughout. They were clearly explaining what was happening as a backup of сору sources.list was automatically taken before actually committing the changes.

Similarly, Add Locale easily makes all the necessary adjustments to add and setup languages. In fact, I often had Dhivehi installing issues KDE language in implemenations from Fedora, OpenSuSE and even Mandriva. It was doable, of course, but not as straightforward as in GNOME distros like Ubuntu. Even when I managed to get it to work, not all applications would display the right language settings. With Add Locale it was a breeze and once again the information messages were spot on.

Finaly, GetOpenOffice is nothing short of amazing. When you run it for the first time, the tool asks for the language you want to install, downloads and installs the packages and menus automatically. If run again, the application detects there is a previous installation prompts the user if s/he wants reinstall or uninstall. Nitpicking a bit, I would say I liked how progress is shown through a terminal like interface, but I guess standard users couldn't care less. I think it would look even better if a GUI progress bar was displayed, allowing for such minute detail monitoring as an optional feature.

NOTE: I am aware not all these tools have been developed by/for PCLinuxOS, but it is how well they have been selected/integrated that made a positive impression on me.

All in all, I think all three applications are a very nice step forward towards making the Linux desktop experience accessible to anybody. In fact, be completely honest, PCLinuxOS 2010 is the first distro that I feel is ready for "The year of the Linux desktop" challenge. It is powerful yet clear & simple. There are some areas that could use some polishing, but it is a huge step in the right direction. Provided hardware is fully supported, as has been the case on all five machines I have tested it on, I really feel anyone can enjoy PCLinuxOS 2010.1!

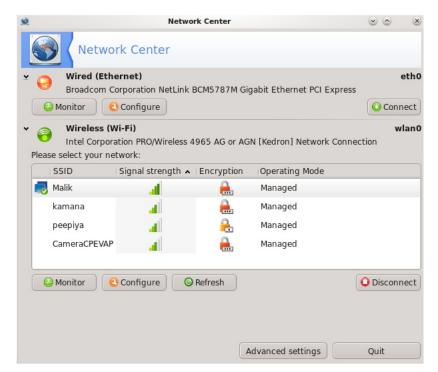

The network manager is the same used in Mandriva, not awfully fast, but quite solid. Once again, it provides a friendly interface, which among other things, allows for wireless scan refresh (one of the main weaknesses in the **GNOME** network manager applet as of today). On top of that, I was very pleased to see that my Vodafone HUAWEI USB 3G modem was recognised on the fly, successfully setup in a couple steps and working right away.

# NETWORKING & SECURITY

PCLinuxOS 2010 also provides a very clear and comprehensive GUI interface to setup the firewall. As expected, iptables policies are set to accept by default, but no ports are listening. In the GUI interface this translates to showing the firewall as disabled (the actual option displays "no firewall"). Enabling the firewall is as simply as un-ticking that option.

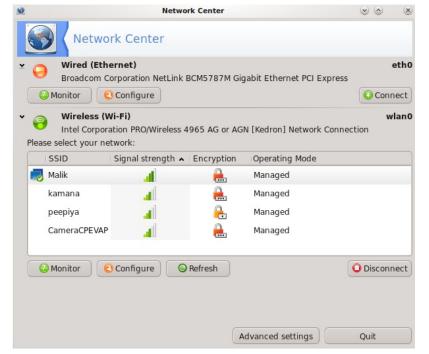

### WHAT ARE YOU WAITING FOR!

As you probably expect at this point, I absolutely recommend PCLinuxOS 2010. I have been using it for only a couple days, but I have the feeling that it is the best Linux release I have tested in years.

PCLinuxOS 2010.1 is excellent for any kind of user, but probably most recommended for new comers. It brings down the need for CLI typing to almost zero.

Don't take my word for it, DOWNLOAD it and give it a try! You will not be disappointed.

Enjoy!

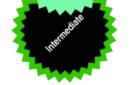

## How to install VLC 1.1.0 in Ubuntu 10.04 LTS

Mohamed Malik | mohamedmalik.com

VLC is a great piece of software, it is one of the most prominent open-source software available on the planet. It is the player used by many people and individuals as the one and only media player that they use. The VLC team recently released the next iteration of the popular software with many new features including.

- GPU decoding using VAAPI for H.264, MPEG-2 and VC-1
- DSP decoding using OpenMax IL
- Improved seeking for High-Definition (HD) MKV files
- Support for Blu-Ray PGS subtitles
- Support for HD-DVB subtitles
- Support for VP8, MPEG-4 lossless and Indeo5 video codecs
- Encoding and decoding of the WebM format
- Support for Atrac1, FLAC 6.1/7.1, Vorbis 6.1/7.1, MPRG-4 ALS audio codecs
- DVD-Audio files support
- Optimized for SSE3/SSE4 and ARM Neon
- Improved streaming performance
- New x11, xv and glx modules
- ADPCM support for FLV files
- Rewrite of the playlist (tree structure, input preparsing ...)
- and much more!

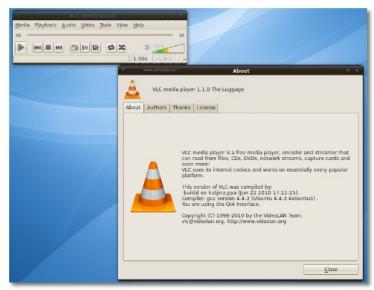

However lastest VLC is not supported officially by Ubuntu, therefore to install the latest version of VLC on Ubuntu you need to set up a third party repository. The Current version of Ubuntu has VLC 1.0.5 on their repository.

To install the latest version of VLC media player on Ubuntu 10.04 LTS, go to system-administration-software sources and add the following line to your sources.

### deb http://ppa.launchpad.net/c-korn/vlc/ubuntu lucid main

After you add the line close the software sources and it will ask you to reload the repositories, press reload when asked. If your

update manager setting is set in a way that it pops up when ever an updated package is available press update on the update manager. If it does not pop up don't worry. Go to system>adminstration>synaptic and search for VLC and give a right click and select mark for upgrade and then press apply, the synaptic package manager then download will necessary updates and install them on your computer. That is it!! Now you have the latest version of the popular media player.

VLC 1.1.0 is now lighter, faster, especially with High-Definition (HD) files. It can now be personalized with addons and scripts, has improved support for cover art and metadata and an integrated playlist (for the Qt4 interface) with multiple views. tested VLC with many video and audio files and I did'nt find any issues. It played all the files flawlessly. Oh, and the best part is that you don't need any codec pack to play your favorite streams.

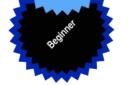

## Clementine: Music Player For Those Who Just Cannot Forget Amarok 1.4

Mohamed Malik | mohamedmalik.com

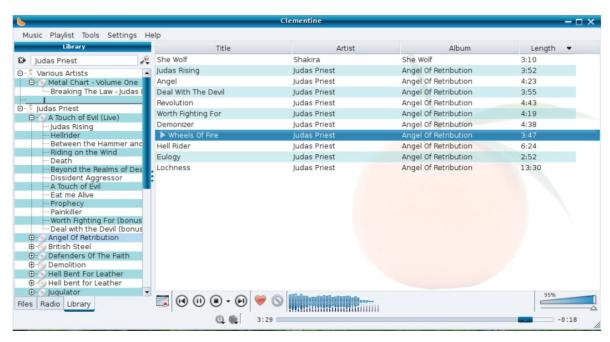

longer supported and discontinued.

audio player has been written from scratch and tagging of media files. As with the current and has been transformed into an entirely new previous Amarok releases, it has the simple drag software, however some of the main functions and drop interface to create playlists. still remains the same. The first releases of Amarok under the version 2x was criticized by The most interesting feature in Clementine that changes, the performance of the player the music player. features and everything has been back on track. Mostly importantly the features has been For more information on the Clementine project polished and Amarok is very reliable and stable visit with the current releases, I'm running version http://code.google.com/p/clementine-player/ 2.3.1 beta 1 and so far it has not crashed a single time, even though it is a development version of the player.

Amarok 1.4x series was one of the best music Now back to the point, even though Amarok is players which were produced during recent gaining former reputation and some die hard years, however Amarok is based on KDE fans, their is a new audio player which will win technologies. The KDE team decided to migrate the hearts of those who really loved the Amarok the entire KDE code base to Qt4. So did the 1.4x series. Clementine is the QT4 port of Amarok team. For the Amarok team, the version Amarok. It comes with all the major features 2x of the Amarok series is based on the Qt4 that were included in Amarok 1.4x series frame work meaning that the 1.4x series is no including searching from the library, last fm feature, where a user can listen to Internet radio streams. It also has the function of importing Amarok was not only ported to Qt4, the entire M3U playlists as well. It also support mass

many users. Some even said that the Amarok it is cross platform, meaning that it can run on teamed turned the best audio player available in many operating systems like Linux, Mac OS and Linux system into a piece of crap. However with Windows. For those of you who really miss the the recent releases of Amarok things have Amarok 1.4x series, Clementine is the ideal

## How to enable Video Thumbnails in KDE4?

Mohamed Malik | mohamedmalik.com

With the introduction of KDE 4 in Jan 2008, the previews or thumbnails of video files in the file manager has been an issue that bothers users of KDE, however a new simple program is there which could be used to enable previews in the file manager. Here is how to do it!

If you are using Kubuntu the package is available in the Kubuntu Software repositories. Go to Start menu and open Kpackagekit and search for "ffmpegthumbs", click install package.

If you prefer command line method open up Konsole and type in sudo apt-get install ffmpegthumbs when prompted for the password type in the password and your are good to go.

If you are using a Distro like Mandriva you need to addsome third party repositories into your system. The easiest way to enable thirdparty repos is to enable the easy rpm repo. To do this go to http://easyurpmi.zarb.org/. From there choose your Mandriva version and then add PLF media to your sources. There are two ways to do this, one is the graphical way and the other is command line way.

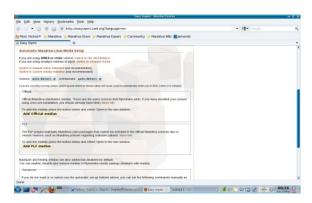

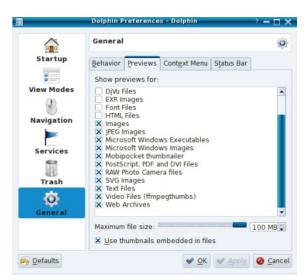

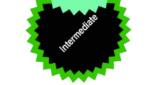

The screen shot below shows how to do it. If you prefer the GUI way then click add PLF media and it will download a small file. When the file is opened it will prompt you to type in your root password. Type in the root password and the media will be added to the package list. When this is done. to start go applications>tools>system tools> configure your computer>software management>install remove packages, and search "ffmpegthumbs". If you prefer the command line method, in the easy rpm website there is a link Switch to manual selection and follow the instructions that is seen on the screen shot.

Once the package is installed open the file Mine is Dolphin. Go manager. setting>configure dolphin. Then go to general and then previews and click on the box video thumbnails (ffmpegthumbs). See screen shot below.

Finally, go to view>previews. Provided that you have installed the restricted packages that enables you to play video files you will see the video thumbnails in your file manager.

Note: I didn't try this in Kongueror but with the package installed it should work with it as well. The screen shots below shows before and after installing the package.

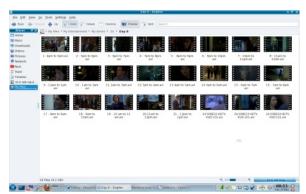

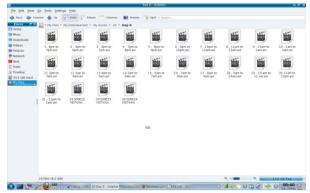

# This Magazine was created using FLOSS

Graphic Design GIMP

http://www.gimp.org/

Layout Setting Scribus

http://scribus.net/

Type Setting OpenOffice.org

http://www.openoffice.org/

Operating System Ubuntu 10.04 Lucid Lynx

http://www.ubuntu.com/

Release License Creative Commons

http://www.creativecommons.org/

Creative Commons is a nonprofit corporation dedicated to making it easier for people to share and build upon the work of others, consistent with the rules of copyright.

Creative Commons provide free licenses and other legal tools to mark creative work with the freedom the creator wants it to carry, so others can share, remix, use commercially, or any combination thereof.